# 第15章 FPGAを用いた 中波帯AM用ソフトウェアラジオ

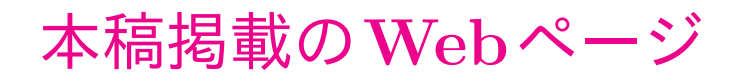

**htt[p://www.mybook-pub-site.sakura.ne.jp/Radio](http://www.mybook-pub-site.sakura.ne.jp/Radio_note/index.html) note/index.html**

# 目次

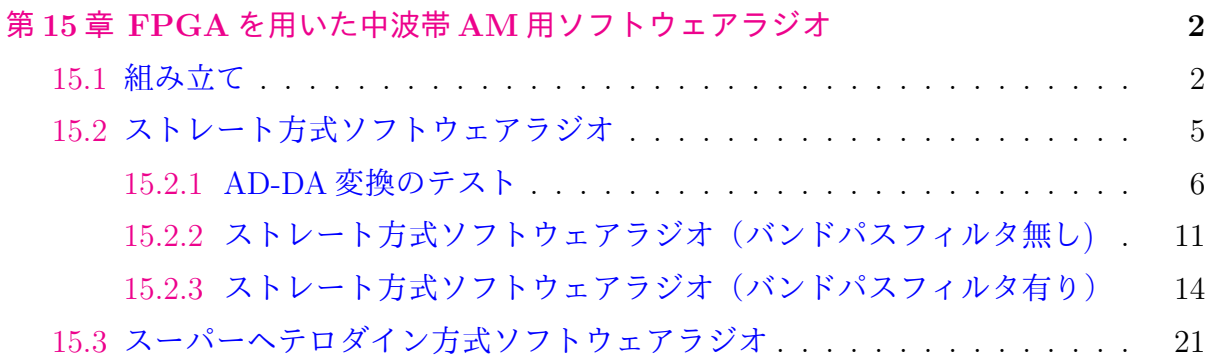

# <span id="page-2-0"></span>第**15**章

## **FPGA**を用いた中波帯**AM**用ソフトウェアラジオ

#### **15.1** 組み立て

<span id="page-2-1"></span>FPGA を用いたソフトウェアラジオの報告がある(参考文献 [11][12]). 高速 AD 変換 器+FPGA+DA変換器の組み合わせを用いればストレート方式ソフトウェアラジオ,スー パーヘテロダイン方式ソフトウェアラジオなどのソフトウェアラジオをハードウェアの 変更を一切施さずに作ることができる.

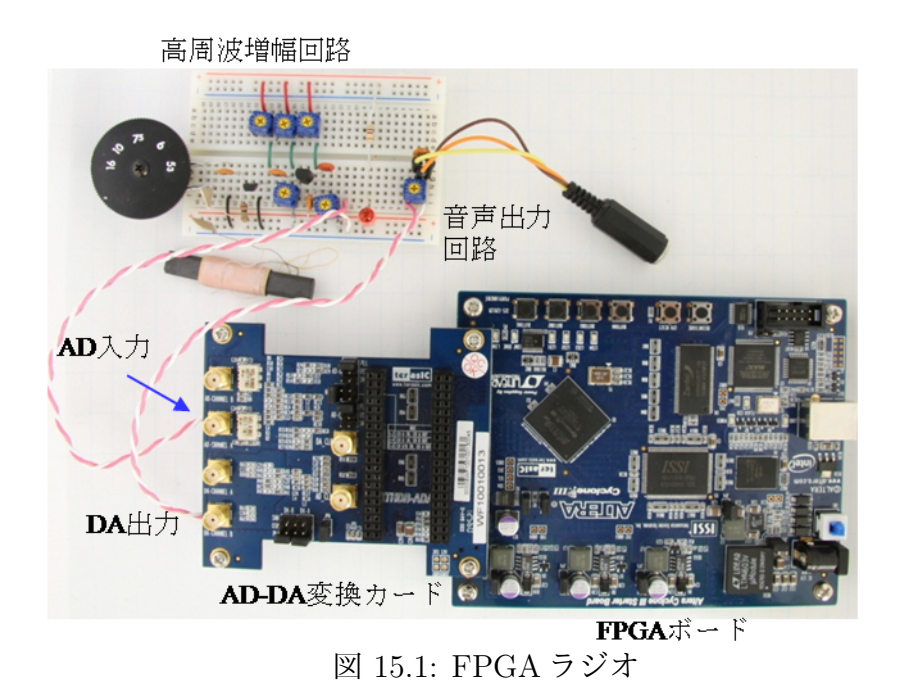

<span id="page-2-2"></span>FPGA のスタータボードを利用すれば、少しお金はかかるが、製作は容易である. そ の例を図 15.1 に示す. Altera 社の Cyclone III FPGA Starter 開発 Board (199 米ドル, 2010年8月時点,アルテラ社国内代理店より入手)とterasic社のHighspeed AD/DA Card (ADA-H[SMC\)](#page-2-2) (219米ドル,同時点)を用いている. ブレッドボード上の回路は高周波 増幅回路と音声出力用の回路である. 図 15.2 に FPGA ラジオの回路図を示す. 高周波増 幅回路は図 4.3.1 の FET(2SK241) とバイポーラトランジスタ (2SC1815) を用いた 2 段増 幅回路である.この増幅回路の出力を直接 AD/DA 変換カードの AD 変換器入力端子に つなぎ,DA 変換器の出力端子を可変抵[抗器](#page-3-0)を通してイヤフォンプラグへとつないであ る.立体配線図を図 15.3 に示す.

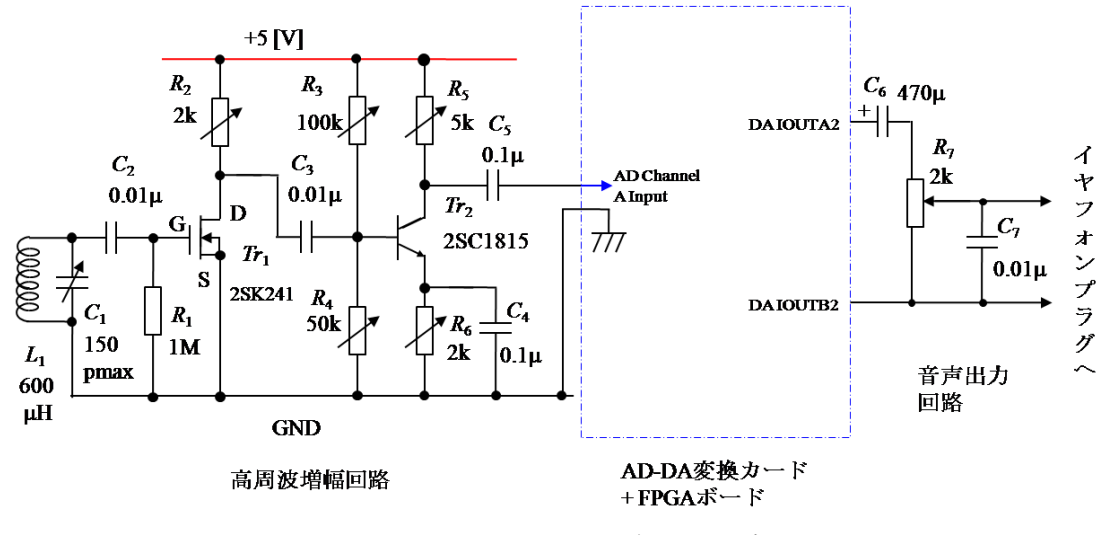

<span id="page-3-0"></span>図 15.2: FPGA ラジオの回路図

Altera Cyclone III Starter Board の上面写真を図 15.4 に示す.このボードは Cyclone III EP3C25F324 FPGA を搭載している.クロックは 50MHz である.USB コネクタを 持ち,USB ケーブルを介してパソコンから FPGA にコンフィグレーションファイルをダ ウンロードできる. この操作をする (FPGA に書き[込む\)](#page-4-0) だけで, FPGA を動作させる ことができる.スタータ開発キットを購入し,Altera 社の Web ページから無償の Qurtsu II ソフトウェア ウェブエディションをパソコンにダウンロード/インストールすれば, ただちに FPGA のプログラミングと実験ができる.

terasic の Highspeed AD/DA Card の写真を図 15.5 に示す.このカードは 14 ビット, 65MSPS(Mega Sample Per Second) の 2 チャネル AD 変換器と 14 ビット,125MSPS の 2 チャネル DA 変換器を搭載している.65MSPS は中波帯 AM 放送(アジア・オセアニア地 域では 531~1602 [kHz])の信号処理には十分な([十分過](#page-5-1)ぎるが,10MSPS 程度の AD-DA 変換器を搭載したカードを見つけることができなかった.)変換速度である.このカード は HSMC(High Speed Mezzanine Connector) コネクタにより FPGA ボードと合体する構 造である.

カードの改修を一箇所必要とした.DA 変換器のチャネル B の出力トランス T6 を取り 外した. 図 15.5 中の楕円で囲った箇所である. 理由は, このトランスは数 100 [kHz] より

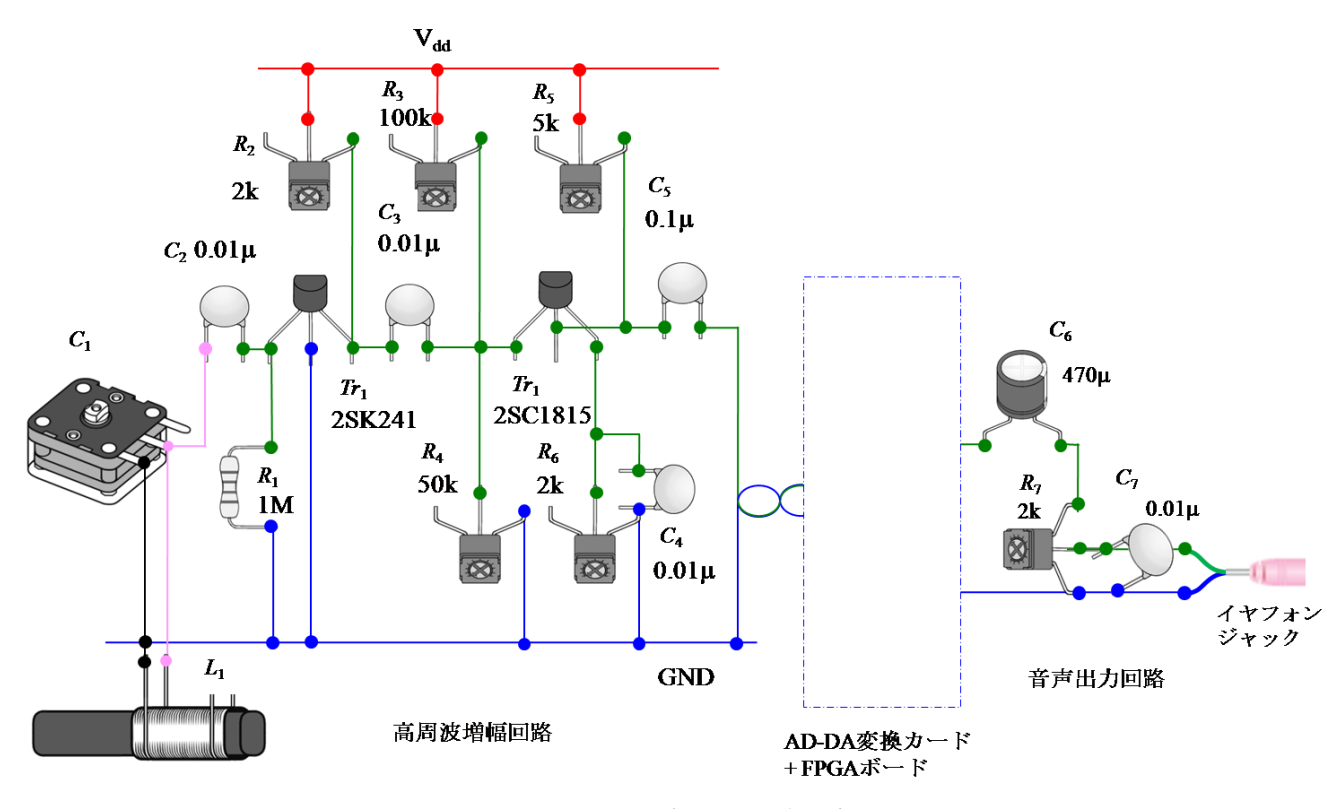

図 15.3: FPGA ラジオの立体配線図

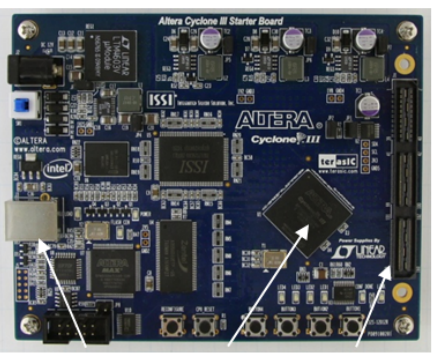

**USBコネクタ FPGA HSMCコネクタ** 図 15.4: アルテラ Cyclone III スタータボード

<span id="page-4-0"></span>低い周波数の信号を通さないからである. 改修箇所の拡大写真を図 15.6 に示す. トラン ス T6 を取り外し,DA 変換器の出力端子 IOUTA2, IOUTB2 にそれぞれ信号線をハンダ づけした.(中波帯ラジオ用には高すぎる機能を持つ AD-DA 変換カードのこのような 使い方は,ジェット機をプロペラ機に仕様ダウンした感があるが,0[~](#page-5-2)25 [MHz](FPGA ボード搭載のクロック 50[MHz] の 1/2 まで(ただし,PLL 機能を使えば DA 変換器をク ロック 120[MHz] で駆動できる.すなわち 0~60 [MHz])) の広い帯域の信号を出力でき るので、以降各種実験を試みる気にさせてくれる. 2万円の出費は惜しくない.)また,

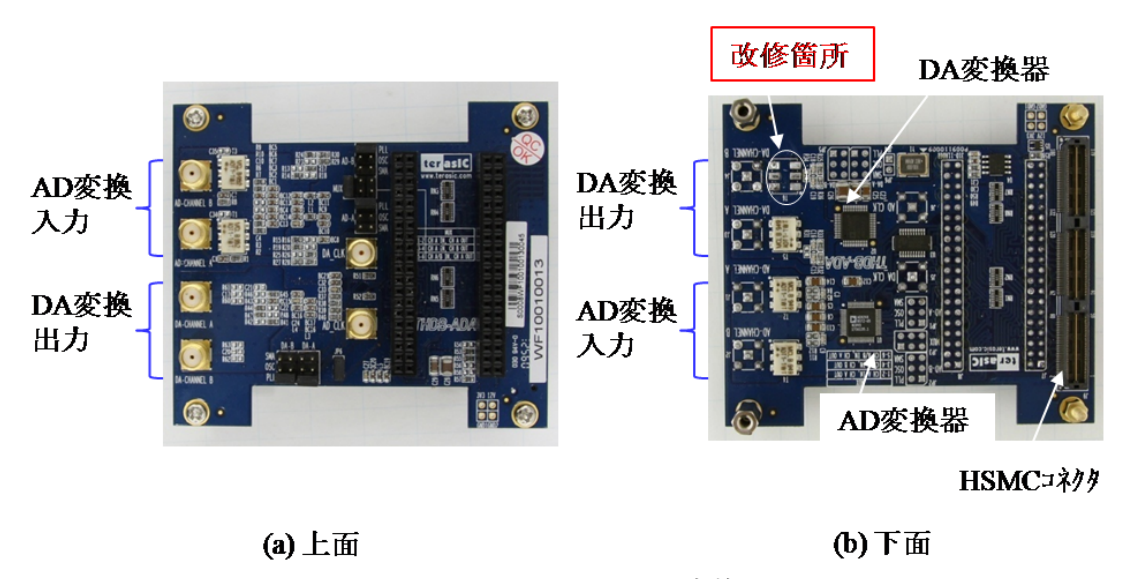

<span id="page-5-1"></span>図 15.5: DA-AD 変換カード

AD チャネル A の入力端子にも信号線をハンダづけした. 以上でハードウェアに関して は準備完了である.各種方式のラジオはソフトウェアにより記述することで実現できる.

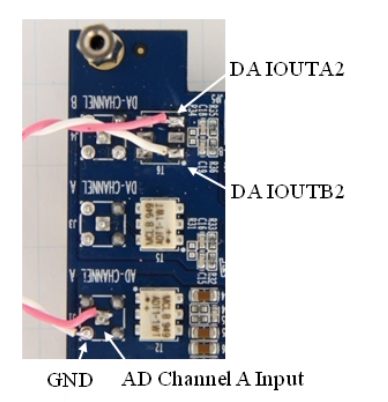

図 15.6: DA-AD 変換カード(改修の様子)

## <span id="page-5-2"></span>**15.2** ストレート方式ソフトウェアラジオ

<span id="page-5-0"></span>FPGA のプログラミングに関しては文献 [13][14] に詳しい.文献 [13] で Altera 社の Cyclone FPGA の基本を理解し,文献 [14] で AD, DA 変換器の使い方を知り,Quartus II ウェブエディションを立ち上げるときに最初に現れる Interactive learning を利用して bdf(block design file), bsf(block symbol file) の作り方を習得すれば、本章の準備には十 分である.

図 15.7 は本章でこれから製作するソフトウェアラジオのブロック図を示す.同図 (a) は

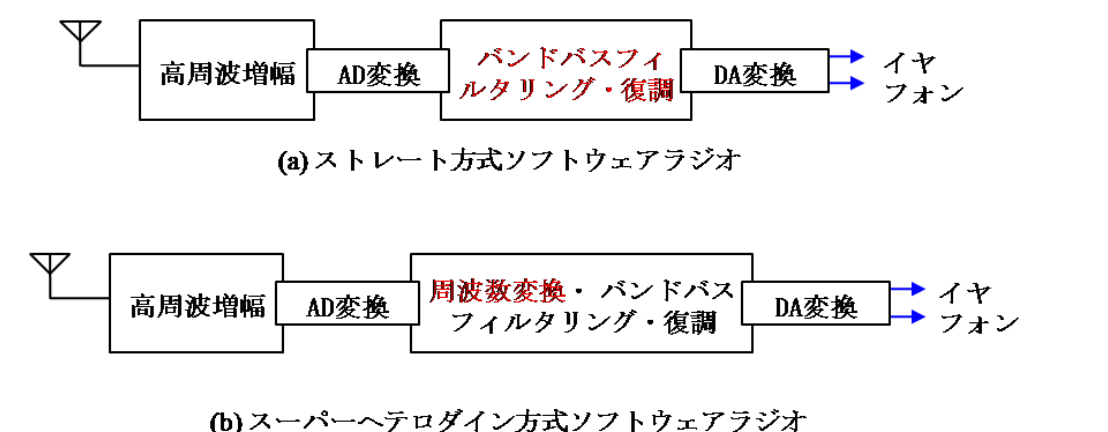

<span id="page-6-1"></span>図 15.7: 本章で製作するソフトウェアラジオのブロック図

ストレート方式ソフトウェアラジオであり,(b) はスーパーへテロダイン方式ソフトウェ アラジオである.両者の違いは周波数変換の有無である.ストレート方式では復調前に 周波数変換がない.スーパーへテロダイン方式では放送信号を中間周波数に変換した後 に復調が行われている.

本節では図 15.7(a) のストレート方式ソフトウェアラジオを製作する.

#### **15.2.1 AD[-DA](#page-6-1)** 変換のテスト

<span id="page-6-0"></span>まず, AD 変換器により放送信号を FPGA に取り込み, DA 変換器によりその信号を 出力することを試してみる. 図 15.8 に製作したテスト装置のブロック図を示す. AD/DA 変換カードの AD Channel A Input にオシレータの信号を入力し,DA IOUTA2 と DA IOUTB2 の各端子と GND 間の波形をオシロスコープにより観測する図 15.9 に AD-DA 変換テストプログラムの bdf([ブロッ](#page-6-2)クデザインファイル)を示す.bdf は bsf(ブロック シンボルファイル)とその間の配線情報およびピン配置リストからなる.ただし、ピン 配置リストは省略してある.プログラム間の信号の流れを視覚的に把握[できる](#page-7-0)ため、プ ログラムの理解に適している.

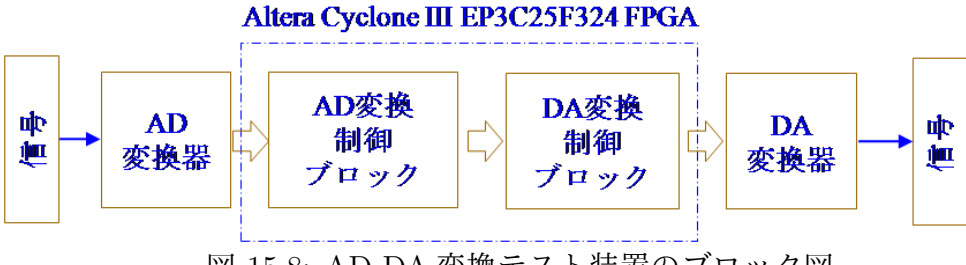

<span id="page-6-2"></span>図 15.8: AD-DA 変換テスト装置のブロック図

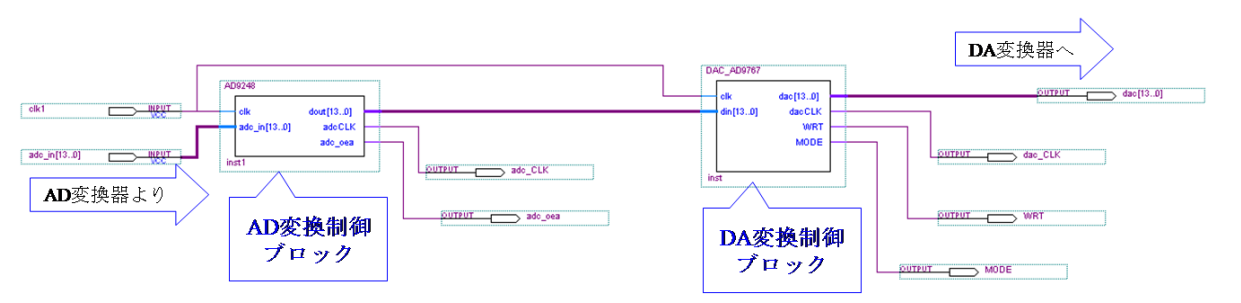

<span id="page-7-0"></span>図 15.9: AD-DA 変換テストプログラムの bdf(ブロックデザインファイル)

図15.10 に AD 変換器の制御プログラムの bsf (ブロックシンボルファイル)を示す. bsf は図中の AD9248 と記された破線のブロックである.bsf のファイル名は AD9248.bsf であ る.図にはこのブロックの入出力の配線とピン番号も併せて示してある.Quartus II上でこ のブ[ロック](#page-7-1)を左ダブルクリックすると図15.11のプログラムが表示される.VHDL(VHSIC Hardware Description Language) のプログラムリストである.プログラムの詳細は各行 のコメントを参照されたい.AD 変換器の出力ディジタル信号は符号無し整数であるた め,下から4行目の命令により符号付[き整数に](#page-8-0)変換して次ブロックへと出力している.こ れは FPGA 内の処理を符号付き整数で一貫して行えるようにするためである.

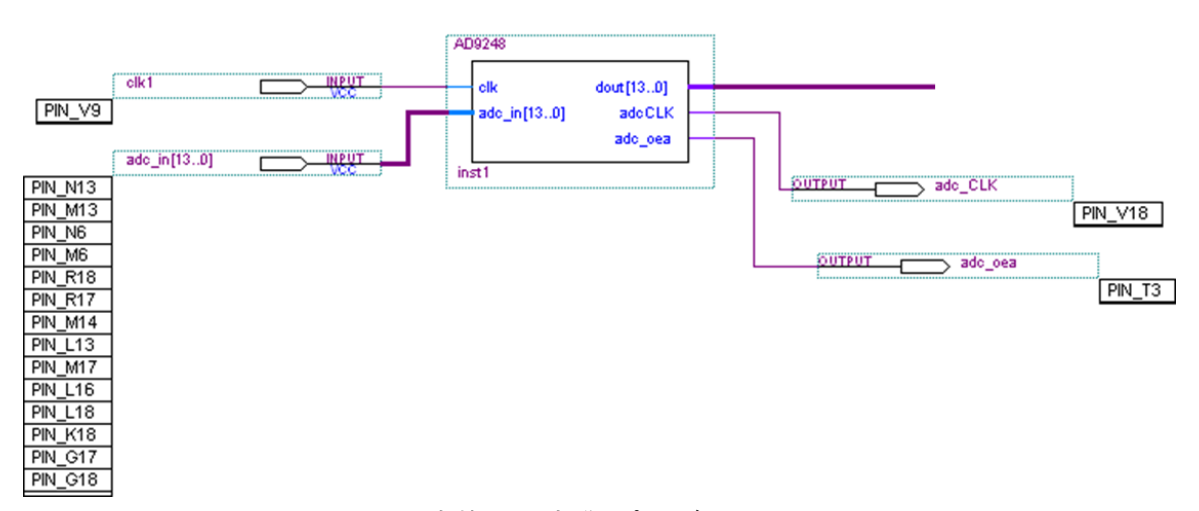

<span id="page-7-1"></span>図 15.10: AD 変換器の制御プログラムの bsf(AD9248.bsf)

図15.10のbsfへのピン配置は,AD-DA変換カードとCyclone IIIスタータボードのデー タシートより,AD 変換器と FPGA の配線を読み取ることで行う.図 15.12 に関係する部 分をまとめて示す.例えば,AD 変換器チャネル A の最下位ビット D0 A は FPGA の N13 ピン[につな](#page-7-1)がっている.そこで,Quartus II の Assignments → pin planner → (Location 欄にピン番号入力)により,adc\_in[0] に N13 を割り当てる.AD 変[換制御](#page-8-1)ブロックの入 出力ポート clk, adc\_in, adcCLK, adc\_oea にピンを割り当てた結果が図 15.10 のビン番号

```
-IEEEライブラリはVHDL記述において必須
library ieee;
use ieee.std_logic_1164.all;
                                  ーデータタイプのパッケージ これも必須
use ieee std logic arith all:
                                  - 算術演算パッケージ. 本プログラムの足し算に必要
                                  - キャルスチ・フィッシュ・ハンニング・ハンバング<br>-本プログラムのデータは符号無し整数
use ieee.std_logic_unsigned.all;
entity AD9248 is
   port (
                      :in std_logic;         —このブロックへのクロック入力<br>:in std_logic_vector(13 downto 0); —放送信号入力.AD変換器より,14ビット
       _{\rm{elk}}: in std_logic;
       \operatorname{adc}\nolimits in
                      : out std_logic_vector(13 downto 0); -放送信号の次ブロックへ出力, 14ビット
       dout
                                                    -AD変換器用クロック
       adcCLK: out std_logic;
       adc oea
                      : out std logic);
                                                    -AD変換器オン指令
end AD9248;
architecture ad9248 of AD9248 is
   signal const
                     : std_logic_vector(13 downto 0); – 定数値(符号無し整数→符号付き整数変換用
                                                  -14E^{\prime} \rightarrow kbegin
   adcCLK \leq clk;
                                  -AD変換器のクロックをブロックの入力クロックと同じにする.
   adc oea \leq 0'.
                                  -AD変換器オン
   \overline{\text{const}} \leq "10000000000000";
                                  -14ビットの符号無し整数を符号付き整数に変換する定数
process (clk)
   begin
       if clk'event and clk = '0' then
                                −クロック立ち下がり時に以下を実行
           dout \leq adc in + const;
                                -ADコンバータからの信号を符号付き整数に変換して出力
       end if,
end process;
end ad9248;
```
<span id="page-8-0"></span>図 15.11: AD 変換器の制御プログラム

#### リストである.

AD 変換器の動作周波数は 50 [MHz] の設定である.

|                                                                                                    | THDB ADA AD-DA変換ボード                                                                                                    |                                                                                                    | Cvclone III スタータボード                                                                                                    |                                                                                                    |
|----------------------------------------------------------------------------------------------------|----------------------------------------------------------------------------------------------------|----------------------------------------------------------------------------------------------------|----------------------------------------------------------------------------------------------------|----------------------------------------------------------------------------------------------------|
| AD変換器<br><b>AD9248</b><br>D <sub>0</sub> A<br>DI A<br>D2A<br>D3 A<br>D4 A<br>D5 A<br>D <sub>6</sub> A<br>D7 A<br>D8 A<br>D9 A<br>D10 A<br><b>D11 A</b><br>D12 A<br>D13 A<br>OEB A<br>CLK A | J9<br>ADC DA0<br>AD DA0<br>ADC DA1<br>AD DA1<br>ADC DA2<br>AD DA2<br>ADC DA3<br>AD DA3<br>ADC DA4<br>AD DA4<br>ADC DA5<br>AD DA5<br>ADC DA6<br>AD DA6<br>ADC DA7<br>AD DA7<br>ADC DA8<br>AD DA8<br>ADC DA9<br>AD DA9<br>AD DA10<br>ADC DA10<br>ADC DA11<br>AD DA11<br>ADC DA12<br>AD DA12<br>ADC DA13<br>AD DA13<br>ADC OEA<br>ADC OEA<br>IP1<br>PLL OUT ADCO<br>ADC CLKA | HSMCコネクタ<br>10<br>12<br>16<br>18<br>22<br>24<br>28<br>30<br>34<br>36<br>40<br>42<br>46<br>48<br>54<br>3 | HSMCコネクタ<br>$_{\rm{J1}}$<br>HSMC RX n16<br>152<br>HSMC RX p16<br>150<br>HSMC RX n15<br>146<br>HSMC RX p15<br>144<br>HSMC RX n14<br>140<br>HSMC RX p14<br>138<br>HSMC RX n13<br>134<br>HSMC RX p13<br>132<br>HSMC RX n12<br>128<br>HSMC RX p12<br>126<br>HSMC RX nll<br>122<br>HSMC RX p11<br>120<br>HSMC RX n10<br>116<br>HSMC RX p10<br>114<br>HSMC RX p9<br>108<br>HSMC CLKOUT n2v<br>157 | <b>FPGA</b><br>$C$ yclone $III$<br>EP3C25F324C6<br>adc $in[0]$<br><b>N13</b><br>adc $in[1]$<br>M13<br>$adc$ in [2]<br>N <sub>6</sub><br>adc $in[3]$<br>M6<br>adc $in[4]$<br><b>R18</b><br>adc $in[5]$<br>R17<br>adc $in[6]$<br>M14<br>adc $in[7]$<br>L13<br>$\text{adc}$ in [8]<br>M17<br>adc $in[9]$<br>L16<br>adc in $[10]$<br>L18<br>adc in $[11]$<br>K18<br>adc in $[12]$<br><b>G18</b><br>$\overline{\text{adc}}$ in [13]<br><b>G17</b><br>adc oea<br>T3<br>adc CLK<br>V18<br>V <sub>9</sub><br>$ {\rm clk1}$ |
|                                                                                                    |                                                                                                    |                                                                                                    |                                                                                                    |                                                                                                    |

<span id="page-8-1"></span>図 15.12: AD 変換器と FPGA 間の配線図

図 15.13 に DA 変換器の制御プログラムの bsf を示す.ファイル名は DAC AD9767.bsf

である.図 15.14 はプログラムリストである.DA 変換器の制御プログラムへの入力信号 din は符号付き整数であるため,下から4行目の命令により符号無し整数に変換して DA 変換器へと出力している.

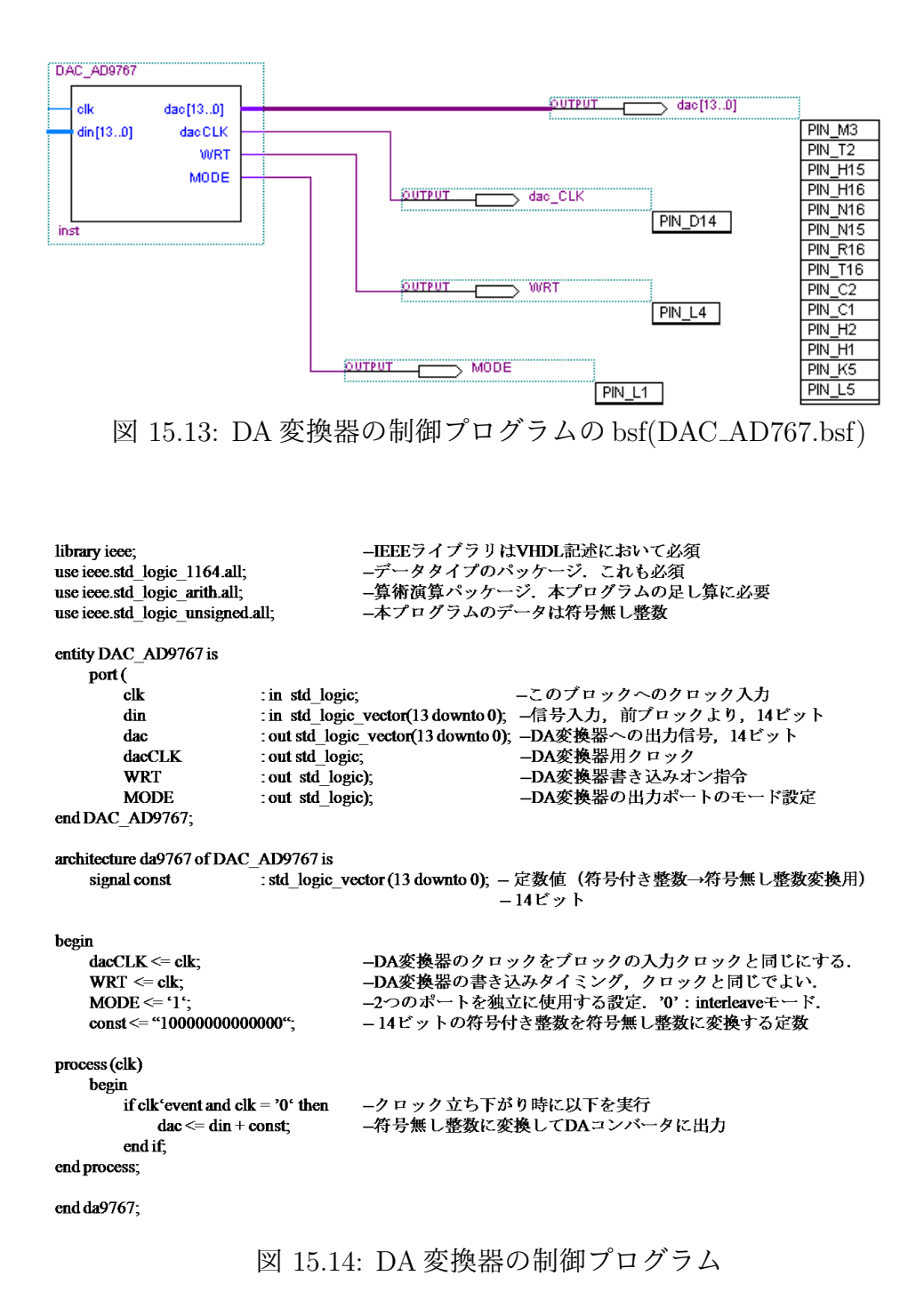

図 15.15 に DA 変換器と FPGA 間の配線を示す. 図 15.13 のピン配置はこの配線に基づ いている.

図 15.16 は実験波形例を示す. 同図 (a) が AD 変換カードの入力信号である. 周波数は

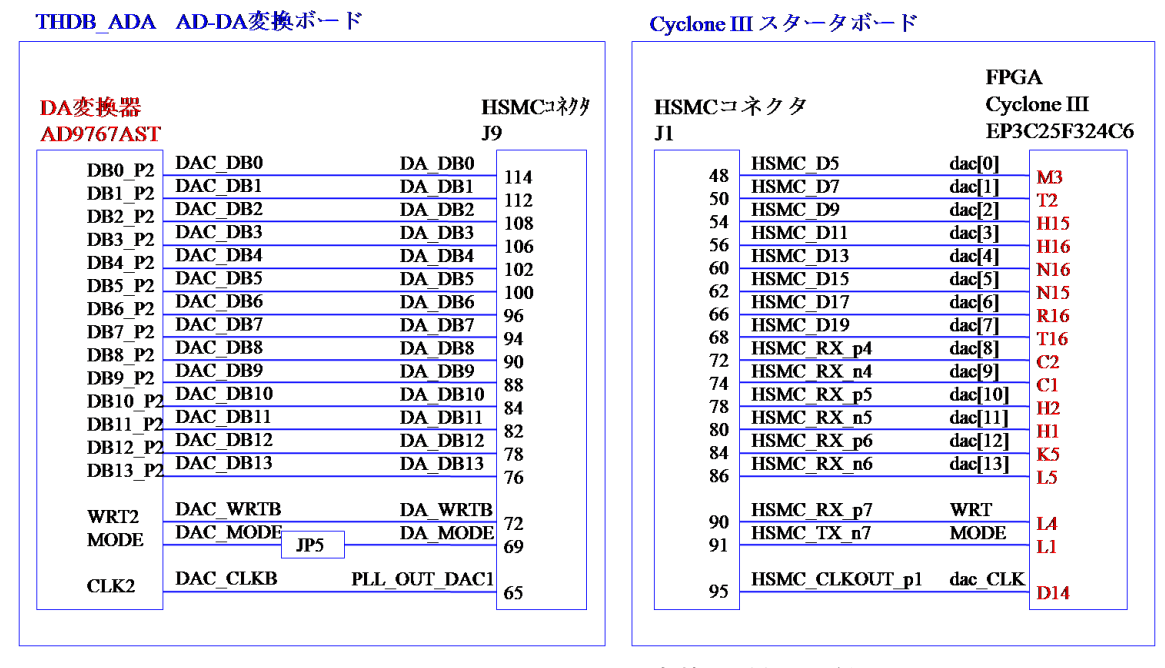

図 15.15: FPGA と DA 変換器間の配線図

700 [kHz] である. 同図 (b), (c) が DA 変換器の出力電圧波形である. それぞれ DA 変換 器の IOUTA2-GND 間電圧,IOUTB2-GND 間電圧である.両電圧は 0.5 [V] の線を中心 として線対称の関係にある.従って,IOUTA2-IOUTB2 間電圧は,IOUTA2-GND 間電 圧から直流成分を除き,交流成分を2倍とした電圧となる.AD 変換器,DA 変換器とも にサンプリング周波数が 50 [MHz] であることにより, サンプリングによる量子化の影響 は見えない.

図15.16の出力電圧には入力電圧に対して位相遅れが見られる.時間軸を拡大した図 を図 15.17 に示す.入出力電圧のピーク値の間の時間は 0.23 [*µ*s] であった.これは AD 変換器および AD/DA 変換制御ブロックおよび DA 変換器での処理遅れによる. AD 変 換器[のサン](#page-11-1)プリング周波数は 50 [MHz](0.02 [*µ*s]/クロック)である.AD 変換器はサン プル[したア](#page-11-2)ナログ電圧をディジタル値に変換するのに 7 クロック (7 [clock]/50 [MHz] = 0.14[μs]) を要する. AD 変換器ではパイプライン処理がなされているため, 毎クロック でサンプルがなされ、毎クロックで7クロック前のサンプル値の変換結果が出力される. さらに,AD, DA 変換制御ブロック内の処理にそれぞれ 1 クロックずつを要し,DA 変換 器での遅れが2クロック弱ある. 合計 11クロック弱の遅れとなる. さらに, AD 変換は サンプリング毎であるので,*−*8 *≤ t < −*7 クロックの間の時刻 *t* における変化が変換出 力に現れる.そこで,図 15.16 の波形例では約 11.5 クロック分 (=0.23 [*µ*s]) の位相遅れと なって現れている.

### **15.2.2** ストレート方式ソフトウェアラジオ(バンドパスフィルタ無し**)**

<span id="page-11-0"></span>第12章の図12.2のストレート方式ソフトウェアラジオと同様のラジオを製作する. 図 12.2 のラジオとの違いは AD 変換器のサンプリング周波数が 50 [MHz] と高い点である. 図 15.8 のブロックに新たに復調ブロックを導入する. 図 15.18 にブロック図を示す. 図 15.19 は製作した bdf である. 復調ブロック Detector.bsf が挿入されている.

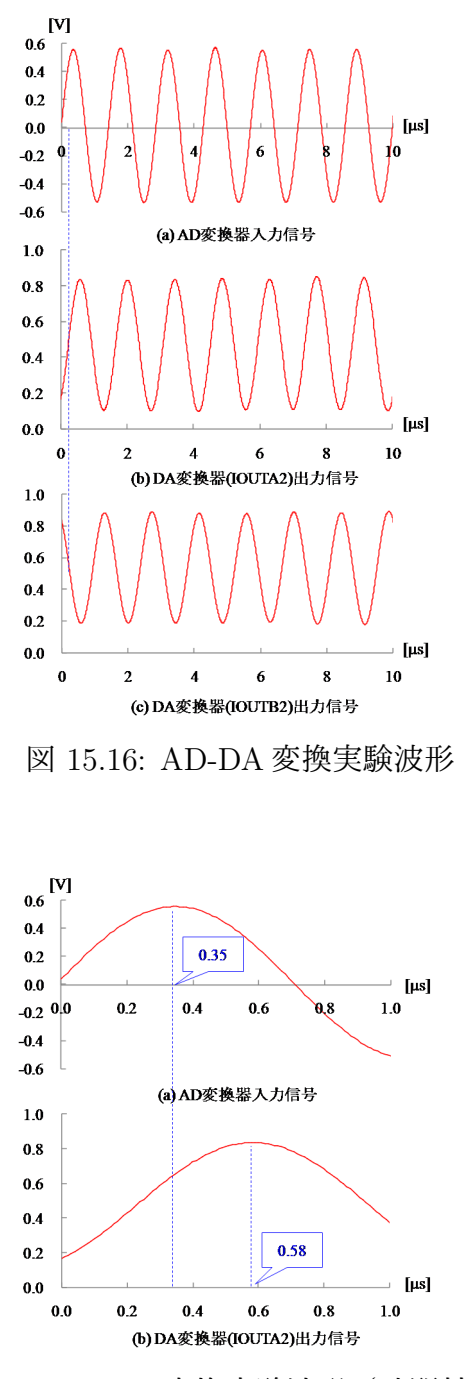

<span id="page-11-2"></span><span id="page-11-1"></span>図 15.17: AD-DA 変換実験波形(時間軸拡大)

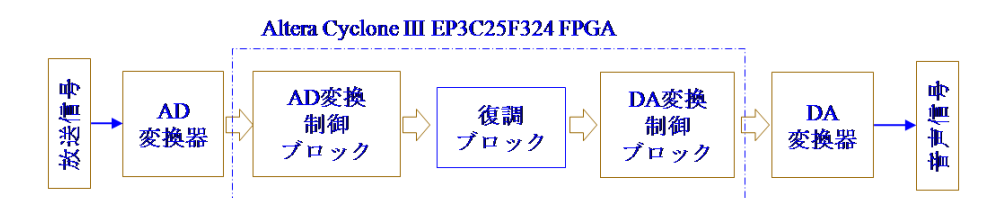

図 15.18: ストレート方式ソフトウェアラジオ (バンドパスフィルタ無し)のブロック図

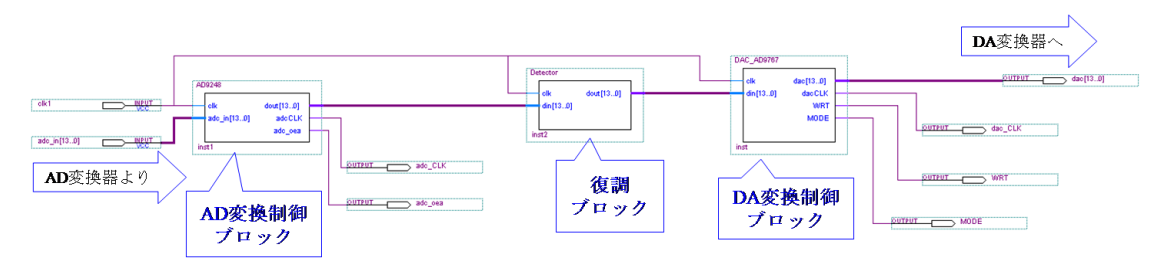

図 15.19: ストレート方式ソフトウェアラジオ (バンドパスフィルタ無し)の bdf

<span id="page-12-1"></span><span id="page-12-0"></span>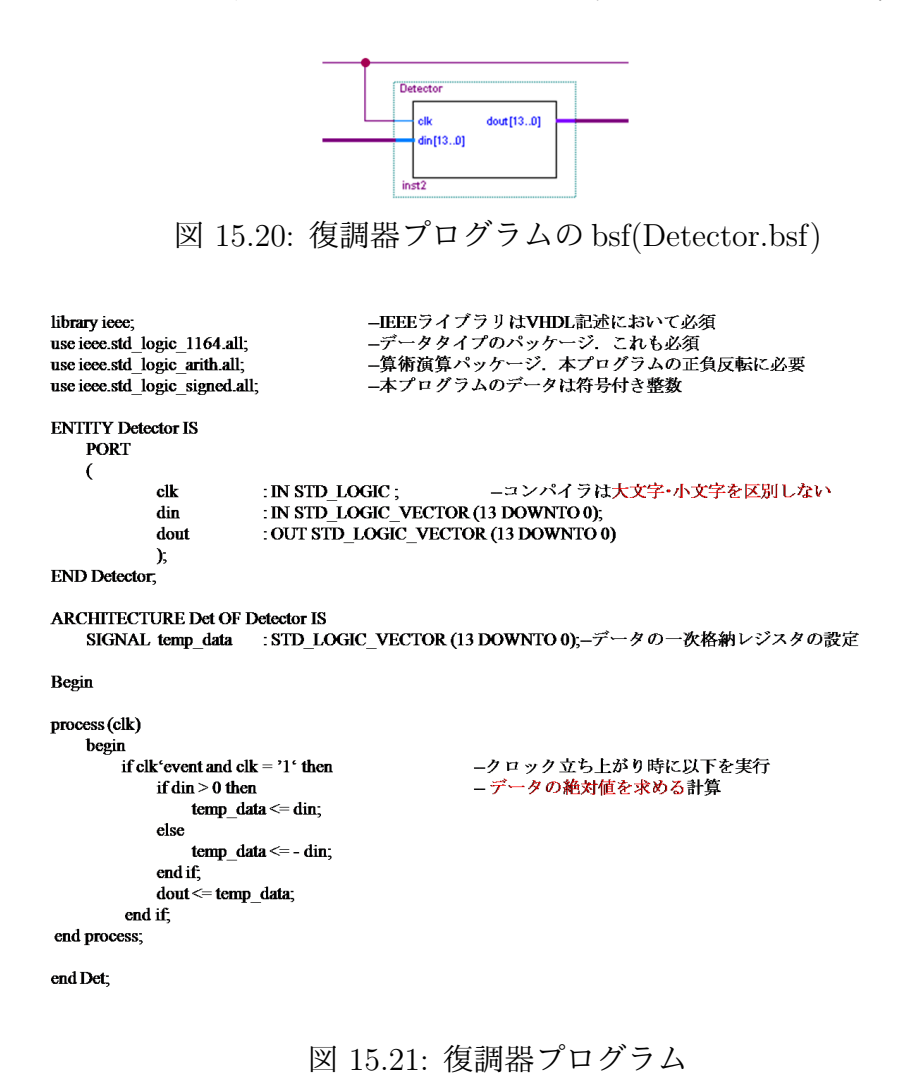

<span id="page-13-0"></span>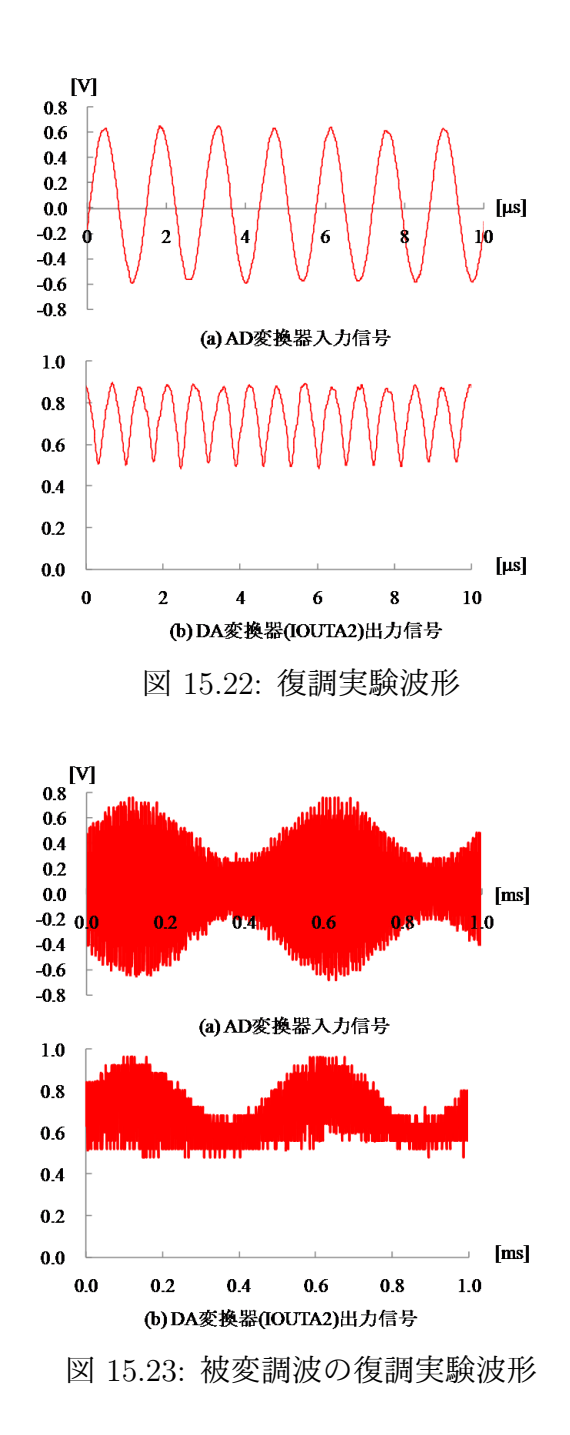

<span id="page-13-1"></span>図 15.20 は復調器プログラムの bsf である. この VHDL ファイルを図 15.21 に示す. 復 調器は,負の入力信号を符号反転し,絶対値を求める演算を行っている.

AD-DA 変換カードの AD Channel A Input にオシレータの信号を入力し,DA IOUTA2 と GND [間](#page-12-0)の波形をオシロスコープにより観測した結果を図 15.22 に示[す.](#page-12-1) DA 変換器は, 14 ビットの符号無し整数 00 0000 0000 0000~11 1111 1111 1111 を 0~1 [V] の電圧に変 換する.符号付き整数の 0 [V] は符号無し整数の 10 0000 0000 0000 に対応し,この値は DA 変換器により 0.5 [V] に変換される. 復調ブロックは符[号付き](#page-13-0)整数の絶対値をとる演 算を行っている.DA 変換器の出力は 0.5 [V] より低い電圧を 0.5 [V] の線を中心に反転し た波形となっている. 全波整流である.

これだけでラジオを聞くことができる. 図15.23は被変調波の復調実験波形を示す. キャ リアの周波数が 700 [kHz] で変調波の周波数が 2 [kHz] である.AD 変換器の入力電圧は AM 信号であり,DA 変換器の出力電圧が AM 復調の波形である. この出力電圧を図 15.2 の音声出力回路を通してイヤフォンで聞け[ば](#page-13-1)2 [kHz] の音が聞こえてくる. さらには図 15.2 の高周波増幅回路の出力を AD 変換器の入力とすることで,ラジオ放送を聴くこと ができる.

(ここまでを達成しただけでも,FPGA によりまずはラジオ放送が聴けたという喜び [に浸](#page-3-0)ることができます. … 筆者は浸りました … 少年の頃のラジオと文字通り隔世であ ることと,また,最新技術を体感できたことの両方でした.)

放送局の選択度は図 4.3.1 のストレートラジオと全く変わらない.非線形要素であるダ イオードによる検波がないので,音質はストレートラジオより良い.ノイズがあるが,電 源を AC アダプタからではなく、電池からとり, USB ケーブルを外すことで低減できる.

#### **15.2.3** ストレート方式ソフトウェアラジオ(バンドパスフィルタ有り)

FPGA を用いることのメリットの一つに通過帯域外の遮断特性の良いフィルタを実装 できることがある.Cyclone III スタータボード搭載の FPGA の場合,IP(Intellectual Property) コアを用いることで, 300 タップを 1 クロックで処理できる FIR バンドパス フィルタを実装できる.8 クロックの処理を要する FIR バンドパスフィルタであれば 1000 タップのものも実装できる(図15.27 参照).1000 タップのバンドパスフィルタをストレー トラジオに導入すれば,図 11.1.7 の破線の理想特性に近い周波数特性を持つラジオを作 ることができる.スーパーへテロダインラジオのような周波数変換を必要とせずに,スー パーへテロダインラジオを上[回る選](#page-16-0)択度を持つラジオである.

図 15.24 にバンドパスフィルタを持つストレート方式ソフトウェアラジオのブロック 図を示す. 図 15.25 は製作した bdf(block design file) である. 新たに Bandpass\_Filter.bsf を作成し,この bsf(block symbol file) を使えるようにするために, bit\_num\_down.bsf, const [for](#page-15-0) serial filter.bsf, clk\_div.bsfを作成している. Bandpass\_Filter.bsfはIP(Intellectual Property) コ[アを用](#page-15-1)いて作成している. この IP コアは有償であるが、ライセンスを購入 しなくても,CycloneIII スタータボードの USB ケーブルをパソコンにつないでいる限り は,時間無制限で利用できる.USB ケーブルを外すと1時間ほどで自動的に停止する.

図 15.26 はバンドパスフィルタブログラムと FIR フィルタ設定プログラムの bsf であ る.ファイル名は Bandpass Filter.bsf, const for serial filter.bsf である.バンドパスフィ

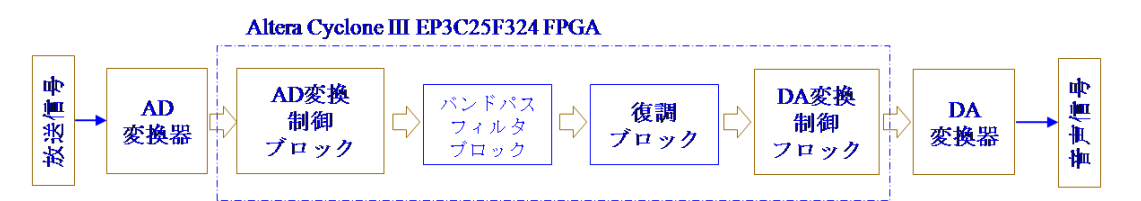

図 15.24: ストレート方式ソフトウェアラジオ(バンドパスフィルタ有り)のブロック図

<span id="page-15-0"></span>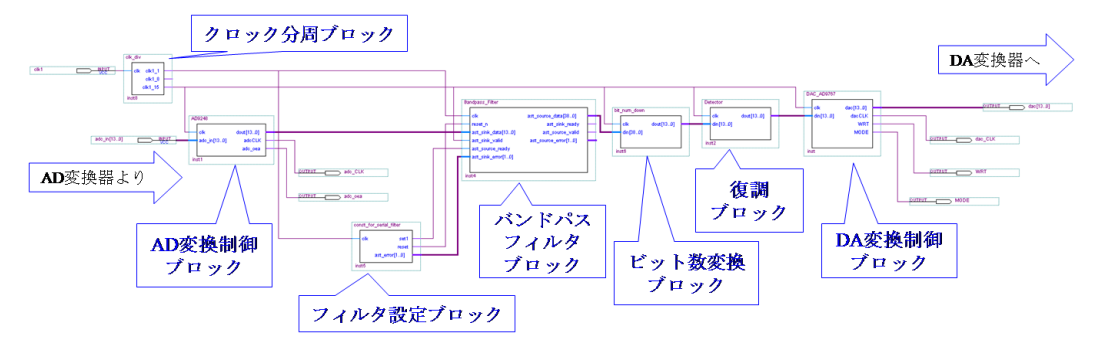

<span id="page-15-1"></span>図 15.25: ストレート方式ソフトウェアラジオ(バンドパスフィルタ有り)の bdf

ルタの作成画面を図 15.27 に示す. Quartus II の Tools → MegaWizard Plug-in Manager  $\rightarrow$  Create a new custom magafuntion variation  $\rightarrow$  DSP  $\rightarrow$  Filter  $\rightarrow$  FIR Compiler  $\rightarrow$  (file name 入力)→ Parameterize と進むことでこの作成画面を開くことができる. Fully Serial Filter が最も多くの[処理ク](#page-16-0)ロックを要し(画面右下に15クロックごとにデータの入出力 を1回実行とある),Fully Parallel Filter が最も少ないクロック(1クロック)で処理 できる. 逆に Fully Serial Filter は使用するロジックセル数が最も少なく, Fully Parallel Filter が最も多くのロジックセルを使用する.Cyclone III スタータボード搭載の FPGA EP3C25F324の場合,前者はFIRフィルタのタップ数を1000程度までとることができ,後 者は 300 程度までである.このタップ数の違いはフィルタのしゃ断性能を左右する.スー パーへテロダインラジオのしゃ断性能を超えることを目指し,Fully Serial Filter を採用 し,タップ数 1000 の FIR フィルタを作成する.

入力データのビット数を14とし、フィルタ係数のビット数を18とすると、画面の設 定の場合,出力のビット数は 39 と自動設定される.Edit Coefficient Set ボタンをクリッ クすると,図 15.28 が現れる.サンプルレートは,15 クロックで 1 サンプルとするため に,50 [MSPS]/15 = 3.33 [MSPS] とし,タップ数 (Coefficients)=1000, 低域しゃ断周波 数 (Cutoff Freq 1) = 690 [kHz], 高域しゃ断周波数 (Cutoff Freq 2) = 710 [kHz] とした例 である.Window Type は Rectangular, Hamming, Hanning, Blackman の 4 種類から選ぶ ことができる.

IP コアの FIR フィルタの FIR Compiler User Guide(FIR フィルタ作成画面を開く Pa-

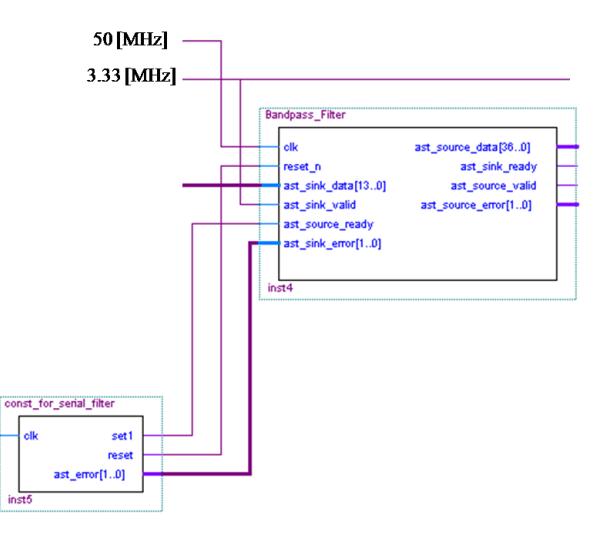

図 15.26: バンドパスフィルタブログラムと FIR フィルタ設定プログラムの bsf

Bandpass Filter.bsf, const for serial filter.bsf

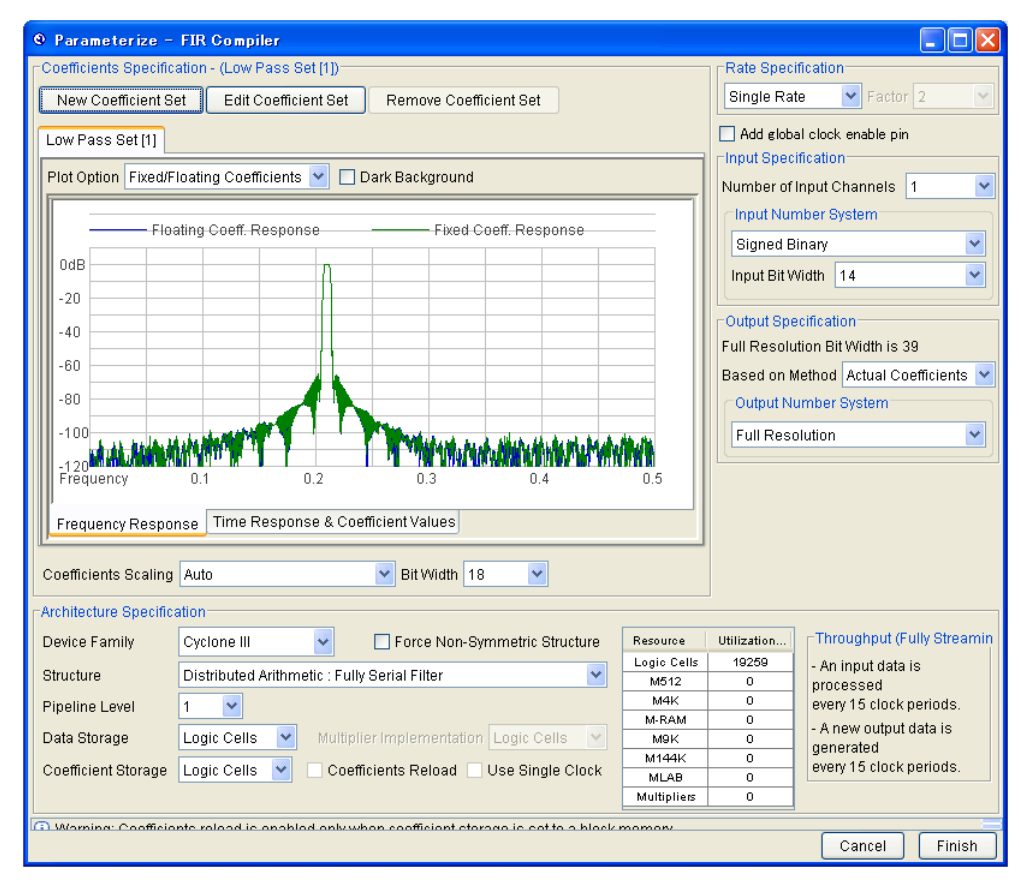

<span id="page-16-0"></span>図 15.27: FIR コンパイラ画面

rameterize ボタンの上に Documentation ボタンがある. ここをクリック.)より、バンド パスフィルタの起動時に1クロック以上 reset\_n に0を入力する必要がある. 図 15.29 は

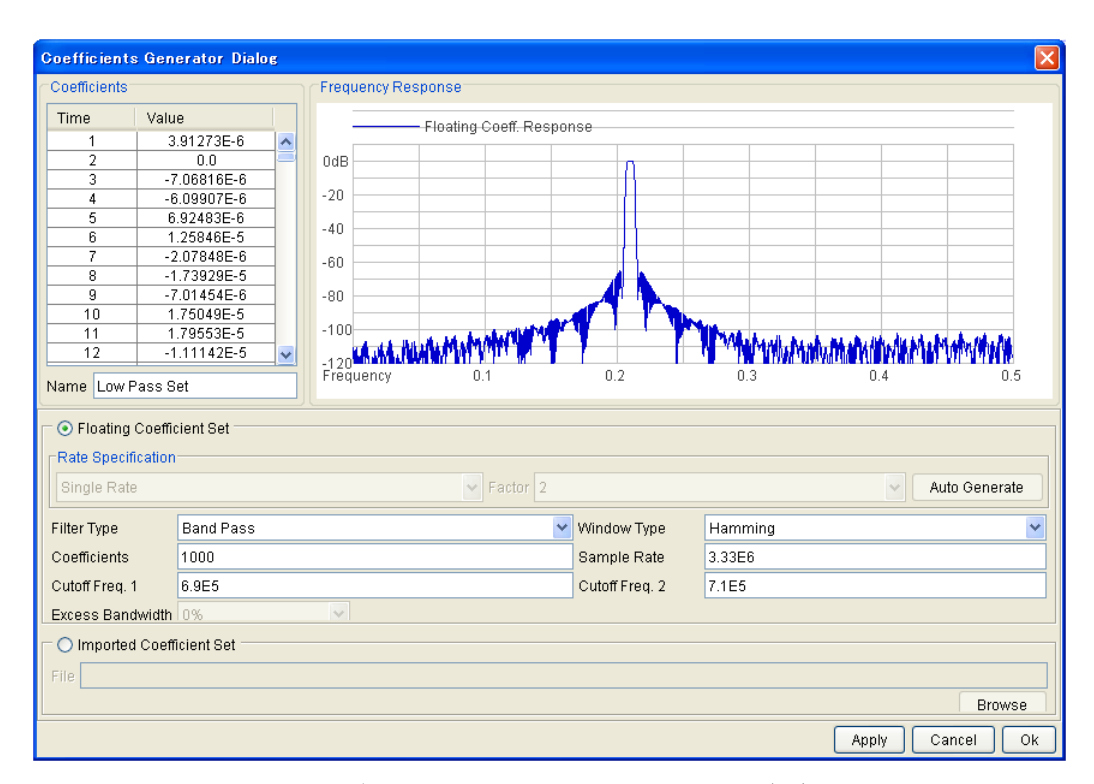

図 15.28: Edit Coefficient Set 画面

const\_for\_serial\_filter の VHDL ファイルである. 起動時に 3 クロック間 reset\_n に 0 を出 力する設定である.

15 クロックの間に 1 サンプリングを実行するために,50 [MHz] のクロックを 1/15 分 周して 3.33 [MHz] のクロックを得る必要がある.Bandpass Filter.bsf の clk を 50 [MHz] クロックに接続し, ast\_sink\_valid を 3.33 [MHz] クロックに接続することで, バンドパス フィルタを 50 [MHz] で駆動し,データのサンプリングを 3.33 [MHz] とすることができ る. 図 15.30 は分周クロックを生成する bsf である. 図 15.31 にクロック分周プログラムを 示す. div\_counter < = div\_counter + 1; により,50 [MHz] クロックによりカウントアッ プする.その次の if 文においては div counter *>* 8 で 1 を出力し,それ以外で 0 を出力し ている[.また](#page-18-0),div counter = 14 で div counter を 0 [にリセッ](#page-19-0)トしている.

ここで. FPGA ではカウントアップ文とif 文が同時実行される点に注意すれば,div\_counter が14 であることの判定と,div\_counter の 15 へのカウントアップは同じクロックでなさ れる.したがって,このプログラムでは 15 クロック周期で div counter が 0 にリセット され,50 [MHz] のクロックの 1/15 分周がなされる.

クロック分周プログラムには後の利用のために 1/8 分周クロックの生成プログラムも 記されている.考え方は 1/15 分周の場合と同じである.

1/15分周により,AD変換のサンプリング周波数は3.33 [MHz]に低減される.サンプル

```
library ieee;
use ieee.std logic 1164.all;
use ieee.std_logic_arith.all;
use ieee.std logic unsigned.all;
entity const for serial filter is
    port (
        \ddot{\text{clk}}: in std_logic;
        set1
                          : out std logic;
        reset
                          : out std_logic;
        ast error
                          : out std logic vector(1 downto 0));
end const_for_serial_filter,
architecture cfsf of const for serial filter is
    signal start_idle : std_logic_vector(3 downto 0) := (others => '0');
begin
    set1 \leq 1;
                                                     - ast_source_readyに対して1を出力
    ast error \leq "00";
                                                     - ast sink errorに対して00を出力
process (clk)
    begin
         if clk'event and clk = '1' then
                                               -クロック立ち上がり時に以下を実行
             if start idle < 3 then
                                                     ーバンドパスフィルタの初期化のため
                 reset \leq 0;
                                                     -最初の3クロック間はreset_nに対して0を出力
                 start idle \leq start idle + 1:
             else
                 reset \leq 1.
             end if:
        end if,
end process:
end cfsf.
                       図 15.29: FIR フィルタ設定プログラム
```
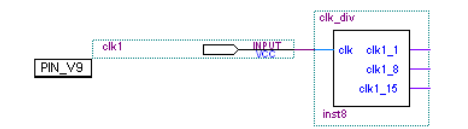

<span id="page-18-0"></span>図 15.30: クロック分周プログラムの bsf(clk div.bsf)

波形観測の実験を行った. 図 15.32 にクロック分周テスト bdf を示す. AD, DA 変換器の クロックを 3.33 [MHz] とし, AD 変換結果をそのまま DA 変換して, 入出力波形を観測し た. 図 15.33 に実験結果を示す. 図は 700 [kHz] の信号を AD 変換器に入力したときの DA 変換器の出力波形である.信[号周波](#page-19-1)数がナイキスト周波数 ( 3.33 [MHz]/2 = 1.67[MHz]) の半分程度であるのでサンプル波形は正弦波とは大きく異なって見える. 図 15.34 は 2 [kHz] [の音声](#page-20-0)信号を含む AM 変調波を AD 変換器に入力したときの DA 変換器の出力波形 である,オシロスコープの掃引を遅らせて,2 [KHz] の音声信号が見えるようにしてあ る.サンプリング周波数を 3.33 [MHz] としても AM 変調波の取り込みには支[障がな](#page-20-1)い.

バンドパスフィルタの出力値は38ビットの符号付き整数値である.これを14ビットの符 号付き整数値に変換する必要がある. 図15.35にビット数低減プログラムのbsf(bit\_num\_down.bsf) を示す.また,図 15.36 にビット数低減プログラムを示す.38 ビットの上位 2 ビットを 捨て,その下の 14 ビットを出力するプログラムである.上位 2 ビットを捨て,その下の ビットをとることで、 $2^2 = 4$ 倍に増幅[する効](#page-20-2)果がある.

```
library ieee;
                                      -IEEEライブラリはVHDL記述において必須
                                      - 1111-フィクノブル・11151-112には・・・<br>-データタイプのパッケージ.これも必須<br>-算術演算パッケージ.本プログラムの足し算に必要
use ieee.std logic 1164.all;
use ieee.std logic arith.all;
                                      -本プログラムのデータは符号無し整数
use ieee.std logic unsigned.all;
entity clk_div is
    port(\ddot{\text{clk}}: in std_logic;
                                                         -このブロックへのクロック入力
        clk1 1
                         : in std logic;
                                                         -1/1分周クロック出力
        clk1<sup>-8</sup>
                         : in std logic;
                                                         -1/8分周クロック出力
                         : in std logic vector(13 downto 0); -1/15分周クロック出力
        din1 15
end clk div;
architecture clkdiv of clk div is
    signal div_counter : std_logic_vector(4 downto 0) := (others => '0'); -5ビットのカウンタ用レジスタ設定
    signal div_counter2 : std_logic_vector(4 downto 0) := (others => '0'); -
begin
    clk1 1 <= clk;
                                      -1/1分周クロック生成
process (clk)
    begin
        if clk'event and clk = '1' then
                                             -クロック立ち上がり時に以下を実行
                 div counter \leq div counter + 1;
                                                   ーカウントアップ
                 if div counter > "01000" then
                                                       -8を超えたら以下を実行
                     clk1 15 \leq 1;
                                                       -1/15分周クロックに「を出力
                                                   - 14となったらカウンタ用D-ジスタを0にリセット<br>--14となったらカウンタ用D-ジスタを0にリセット<br>-これで1/15分周を実現.なぜなら
                     if div counter = "01110" then
                         div_{\text{counter}} \leq 00000";
                                                   - if文が14を判定して、div_counter=0とする直前には.
                     end if,
                                                   - div counter=15となっている.
                 else
                     clk1 15 \le 0.
                 end if;
                 div counter2 \leq div counter2 + 1:
                                                   -カウントアップ
                 if div_{\text{1}} counter 2 > "00100" then
                           (1/8分周クロック生成 省略)
                 end if:
          end if.
end process;
end clkdiv:
```
<span id="page-19-0"></span>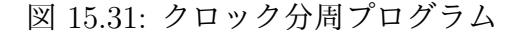

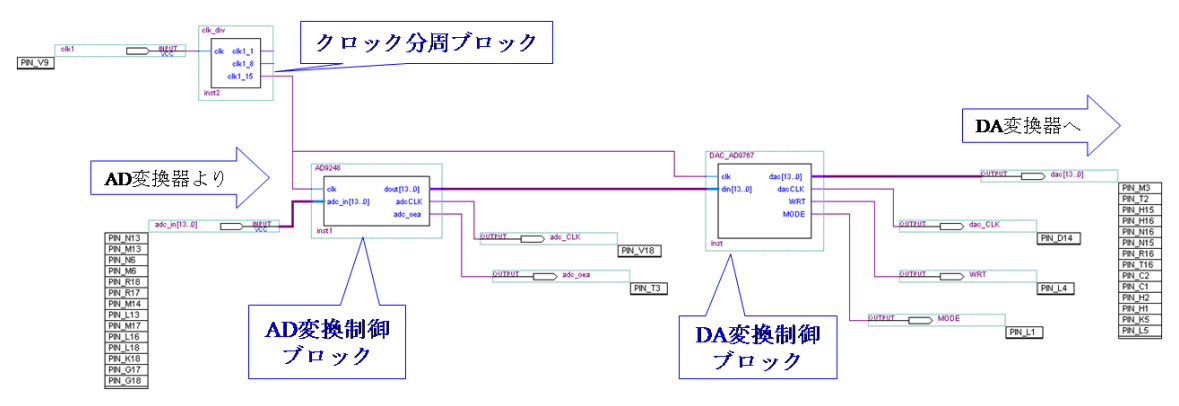

<span id="page-19-1"></span>図 15.32: クロック分周テスト bdf

バンドパスフィルタの入出力の電圧比を計測した.バンドパスフィルタの入力値 *Vin* と bit num down.bsf の出力値 *Vout* の比 20*log*<sup>10</sup> *Vout Vin*  $\Big|$ の計測結果を図15.37に示す.良いしゃ 断特性が実現されている.

以上で、バンドパスフィルタ付きストレートラジオの準備が整った。バンドパスフィ ルタの低域しゃ断周波数 (Cutoff Freq 1) = 719 [kHz], 高域しゃ[断周波数](#page-21-0) (Cutoff Freq 2)

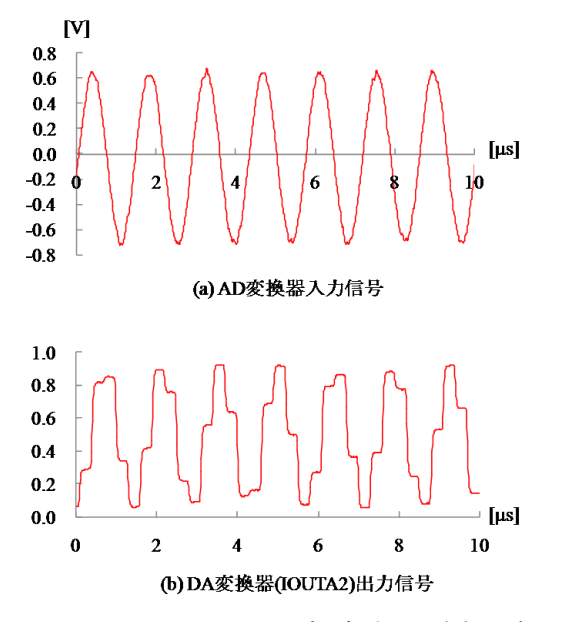

図 15.33: クロック分周実験波形(変調無し)

<span id="page-20-0"></span>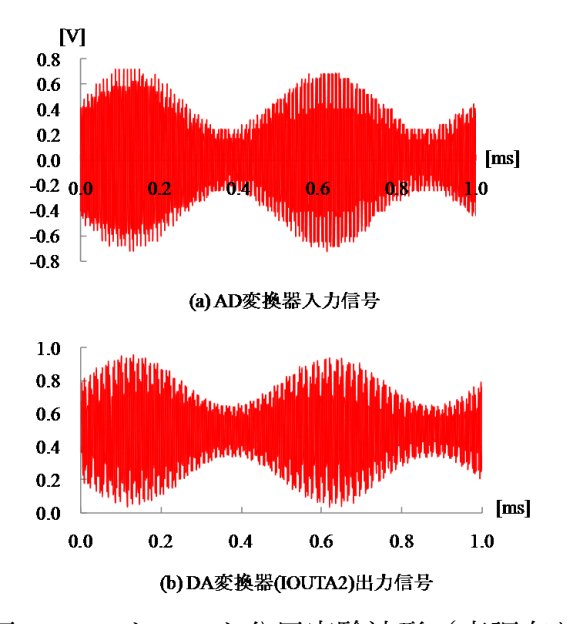

図 15.34: クロック分周実験波形(変調有り)

<span id="page-20-1"></span>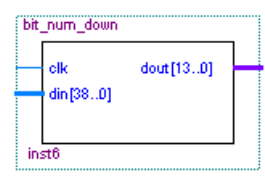

<span id="page-20-2"></span>図 15.35: ビット数低減プログラムの bsf(bit num down.bsf

= 739 [kHz] として, 図 15.1 の高周波増幅回路の出力を AD 変換器に入力し, イヤフォン をつなぐことで, NHK 名古屋 (729 [kHz]) を聴くことができた. 電源を電池に切り替え,

```
library ieee;
use ieee.std_logic_1164.all;
use ieee.std logic unsigned.all;
entity bit_num_down is
    port (
         c_{ik}: in std_logic;
                           : in std_logic_vector(38 downto 0);
         din
         dout
                          : out std_logic_vector(13 downto 0));
end bit_num_down;
architecture rtl of bit_num_down is
begin
    process (clk)
        begin
             if clk'event and clk ='1' then
                  dout(13 downto 0) <= din(36 downto 23);
                                                              -入力データの上位2ビット除いて、
                                                               –その下位14ビットを出力
```
end process;

end if:

end rtl;

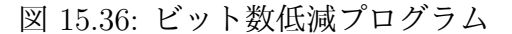

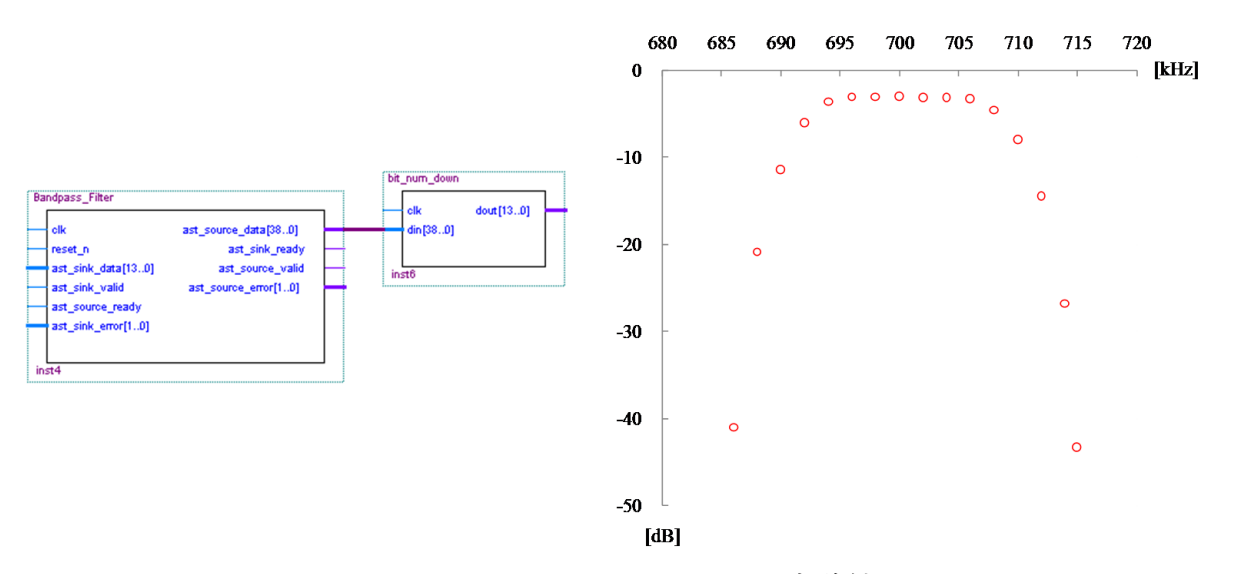

<span id="page-21-0"></span>図 15.37: バンドパスフィルタ実験結果

USBケーブルを外せば、ノイズを小さくでき、しかも、AMラジオとしてはこれ以上な いと思われる音質で聴くことができた.

## **15.3** スーパーへテロダイン方式ソフトウェアラジオ

本節では図 15.7(b) のスーパーへテロダイン方式ソフトウェアラジオを製作する. スーパーへテロダイン方式の特徴は復調前の周波数変換である. 第9章にも述べたが スーパーへテロダインは Supersonic heterodyne の略であり, supersonic (超音波の, 中

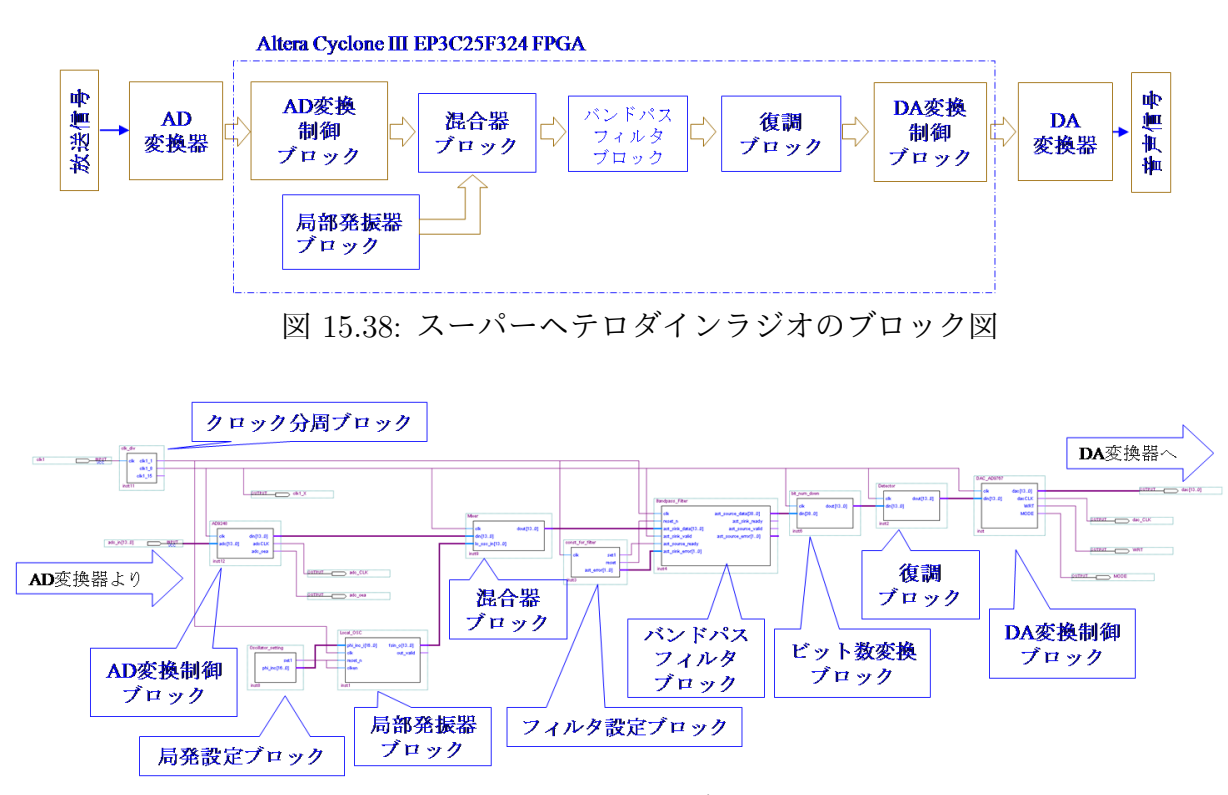

<span id="page-22-0"></span>図 15.39: スーパーへテロダインラジオの bdf

<span id="page-22-1"></span>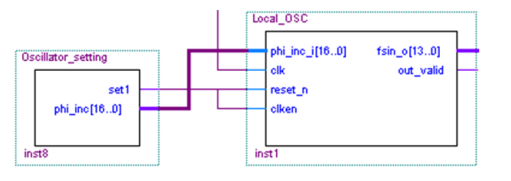

図 15.40: 局 部 発 振 プ ロ グ ラ ム と 局 発 設 定 プ ロ グ ラ ム の bsf(Local OSC.bsf, Oscillator setting.bsf)

波帯の AM ラジオの場合は 455kHz を指す), hetero (もう一つ別の), dyne (パワー) を意味する.FPGA によりスーパーへテロダインラジオを製作することは容易である,

図15.38はスーパーへテロダインラジオのブロック図である.新たに混合器ブロックと局 部発振器ブロックを挿入してある.図15.39はスーパーへテロダインラジオのbdf(block design file)である. 新しいbsf(block symbol file)はMixer.bsf, Local OSC.bsf, Oscillator setting.bsf であ[る.図](#page-22-0)15.40はLocal OSC.bsfとOscillator setting.bsfである.Local OSC.bsfの作成 には IP コアを利用する. Quartus II [の](#page-22-1) Tools → MegaWizard Plug-in Manager → Create a new custom megafunction variation  $\rightarrow$  DSP  $\rightarrow$  Signal Generation  $\rightarrow$  NCO  $\rightarrow$  (file name 入力)→ Parameterize と進むことで, 図15.41 を開くことができる. クロックレートを50 [MHz], 希望出力周波数を 1184 [kHz] (=724 [kHz](NHK 名古屋)+ 455 [kHz](中間周波

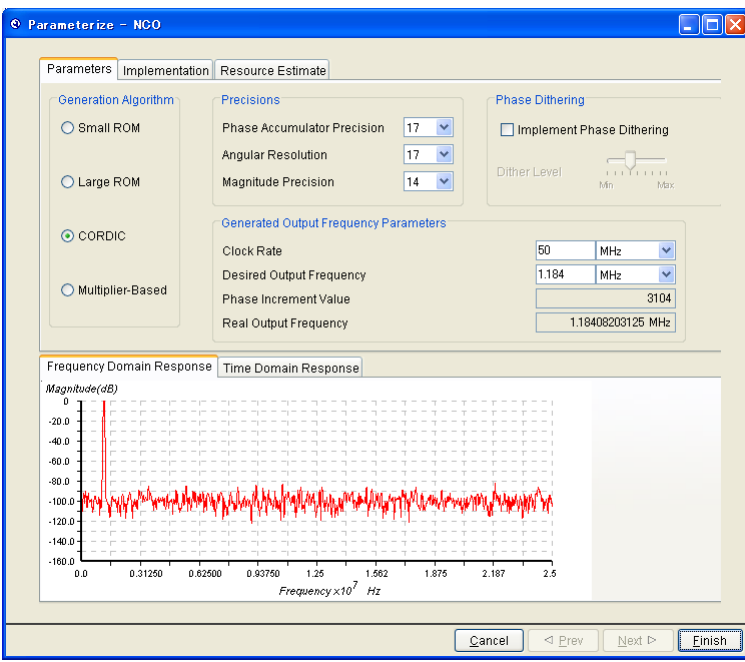

図 15.41: 局部発振の設定画面

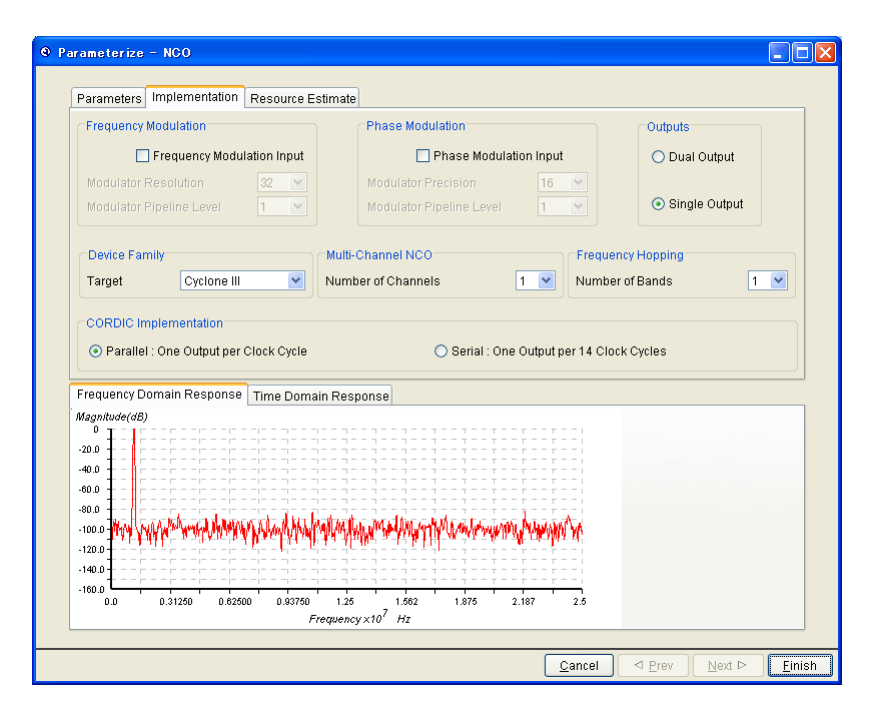

図 15.42: 局部発振の設定画面2

数)) と設定すると Phase Increment Value = 3104 と出る.この数値は Local OSC.bsf の 入力端子の Phase\_inc\_i へと与える必要があるので, Oscillator\_setting.bsf から与えるこ ととする. 出力値の振幅は必要条件ではないが14 ビットに揃えておく. Implementation のタブをクリックすると図 15.42 が現れる.

```
library ieee;
use ieee.std_logic_1164.all;
use ieee std logic unsigned all;
```
entity Oscillator setting is port (  $est1$ : out std\_logic; phi\_inc : out std\_logic\_vector(16 downto 0)); end Oscillator\_setting;

architecture OSCset of Oscillator setting is

```
begin
   set1 \leq 1;
   phi_inc <= "00000110000100000";
                             - (10進数) 3104= (2進数) 110000100000
                             - Local_OSCブロックをIPコアのNCOを利用して
                             -作成する際に,
                             - ^ ^ ロックを50MHz,局発周波数を1184kHzに設定すると
                             - Phase Increment Value は3104であると示される.
                             -次図参照
```
end OSCset;

<span id="page-24-0"></span>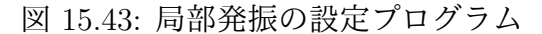

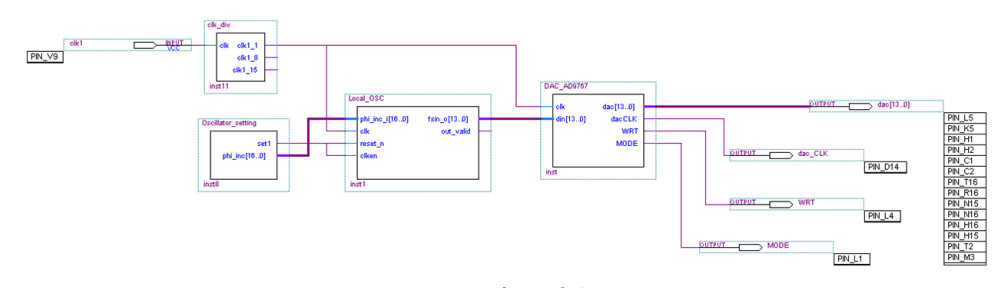

図 15.44: 局部発振テスト bdf

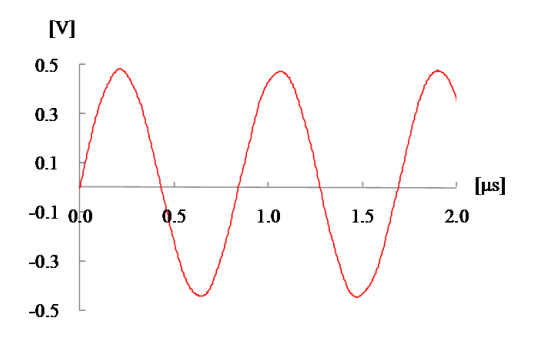

図 15.45: 局部発振実験波形

局部発信器の設定は図 15.43 の局部発振の設定プログラムにより行う.10 進数の 3104 は 17 ビットの2進数では 00000110000100000 である. Local OSC.bsf の reset\_n と clken には1を与える.

この局部発信ブロック[の動き](#page-24-0)を観測するために製作した bdf を図 15.44 に示す. 局部発 信ブロックの出力を DA 変換器で観測するテスト用 bdf である. 実験結果を図 15.45 に示 す. 1184 [kHz] の正弦波が生成されていることが分かる. 周波数カウンタによる測定結 果は 1184.08[kHz] であった.

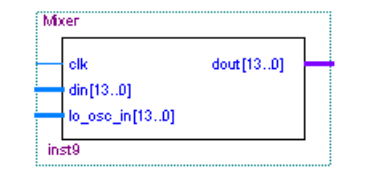

図 15.46: 混合器の bsf(Mixer.bsf)

```
LIBRARY ieee;
USE ieee.std_logic_1164.all;
use ieee.std_logic_signed.all;
```

```
ENTITY Mixer IS
       PORT(
                                         : IN STD_LOGIC ;<br>: IN STD_LOGIC_VECTOR (13 DOWNTO 0);<br>: IN STD_LOGIC_VECTOR (13 DOWNTO 0);<br>OUT STO_LOGIC_VECTOR (12 DOWNTO 0);
             _{\rm clk}\dimlo_osc_in
                                          : OUT STD_LOGIC_VECTOR (13 DOWNTO 0)
             dout
             );
END Mixer,
```
#### **ARCHITECTURE Mx OF Mixer IS**

#### **BEGIN**

```
process(clk)
    begin
          if clk'event an
               if lo osc
                    dou
               else
```
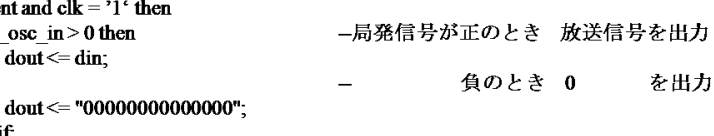

```
end if,
          end if.
end process;
```

```
END Mx;
```
<span id="page-25-0"></span>図 15.47: 混合回路プログラム

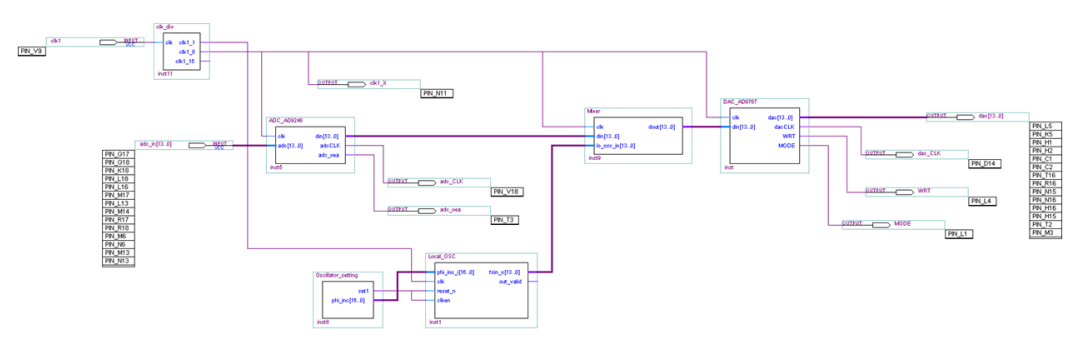

<span id="page-25-1"></span>図 15.48: 混合回路テスト bdf

この局部発振信号と放送信号を掛け合わせることで,差分の 455 [kHz] の信号を生成す る. 掛け合わせを行う回路が混合器である. 図 15.46 が混合器の bsf である. ファイル名

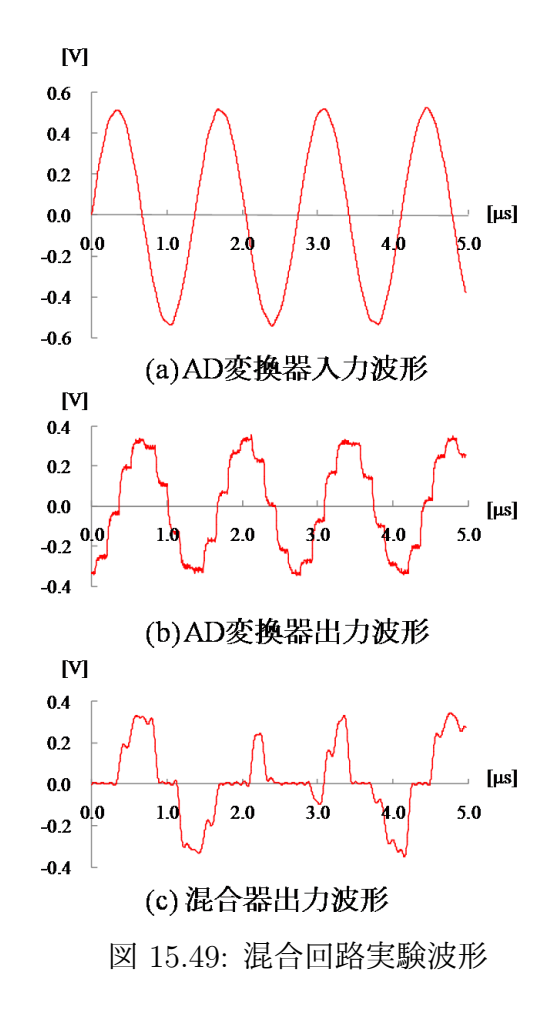

<span id="page-26-0"></span>は Mixer.bsf である. この VHDL ファイルを図 15.47 に示す. 混合器のアルゴリズムは簡 単である.局部発振信号が正のとき放送信号をそのまま混合器の出力とし,負のとき混 合器の出力を0とする. この混合器の動作テスト用 bdf を図 15.48 に示す. AD 変換器, 混合器, DA 変換器に 1/8 分周クロックを用い[ている](#page-25-0).1/15 分周クロックでも良いのだ が,混合器の出力波形が崩れすぎて,混合器の働きを図示するのに適した波形が得られ ないことによる. Local OSC のクロックは 50 [MHz] である. 実験波形例を図 15.49 に示 す. 同図 (a) の 729 [kHz] の信号を AD 変換器に入力し, AD 変換器の出力には同図 (b) の 6.25 [MHz] (= 50 [MHz]/8) でサンプルされた波形を得ている.AD 変換器の出力を混合 器に通した結果が同図 (c) の混合器出力波形である.放送信号が 1184 [kHz] [の局部](#page-26-0)発振 信号により寸断された波形が得られている. 10.1.2 節の周波数変換の理論に述べたよう に,この波形は 455 [kHz] 成分の他に 729, 1184, 1184+455=1639, ...[kHz] の成分を含む.

この混合器の出力を,455 [kHz] 用のバンドパスフィルタに通せばスーパーへテロダ インラジオが完成する.バンドパスフィルタの低域しゃ断周波数 (Cutoff Freq 1) = 445 [kHz], 高域しゃ断周波数 (Cutoff Freq 2) = 465 [kHz] に設定する. 設定画面を図 15.50,

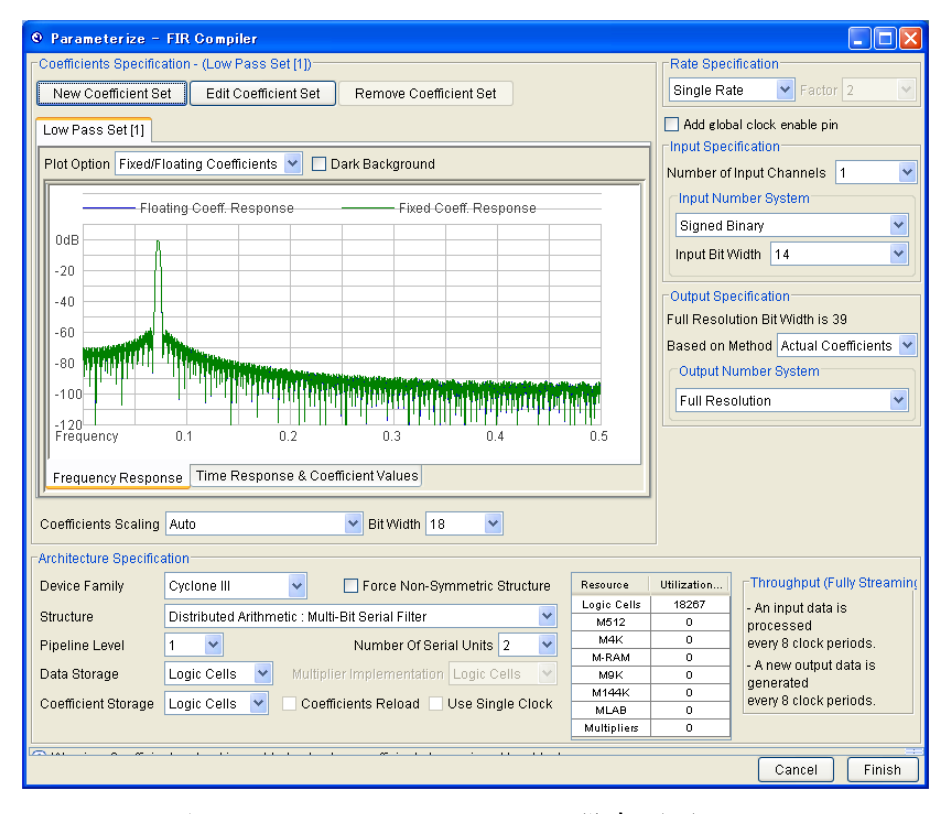

図 15.50: バンドパスフィルタ設定画面 (455kHz)

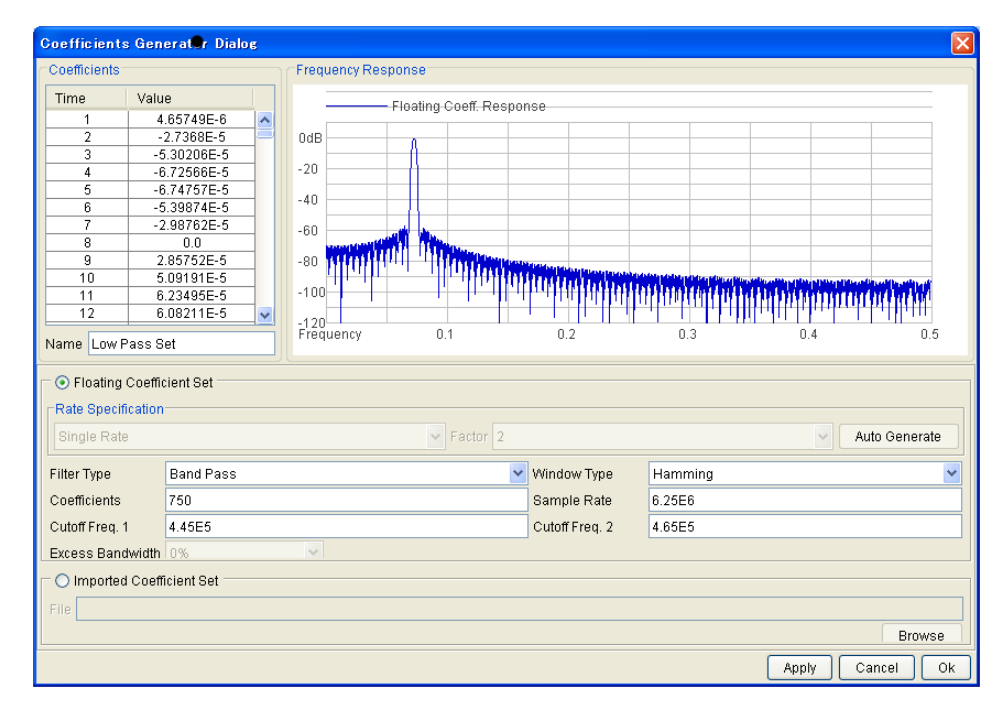

図 15.51: バンドパスフィルタ設定画面 2(455kHz)

図 15.51 に示す.8 クロックに 1 回の入出力を実行できる Multi-Bit Serial Filter を用いて いる.FIR フィルタのタップ数は約 750 までとることができる.

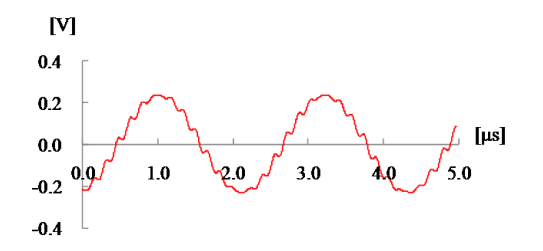

<span id="page-28-0"></span>図 15.52: 455kHz バンドパスフィルタ実験波形

図 15.49(c) の波形をバンドパスフィルタに入力し,その出力を DA 変換器を通して観 測したところ,図 15.52 の波形が得られた.455 [kHz] 成分が 6.25 [MHz] でサンプルされ た波形である.

以[上の設](#page-26-0)定をした後, 図 15.39 の bdf をコンパイルして FPGA にダウンロードすれば, NHK 名古屋の放[送を聴](#page-28-0)くことができる.

選択度,音質ともに前節のバンドパスフィルタ付きストレートラジオと同等の性能であ る.スーパーへテロダイン[ラジオ](#page-22-1)の利点は,選局が容易なことである.Phase Increment Value の値を変えるだけでよい、例えば FPGA ボード上のブッシュスイッチを利用して, 図 15.43 の VHDL ファイルの phi inc を書き換えるプログラムを書くだけ達成できる.

2011 年 3 月

著者

古橋武

名古屋大学工学研究科情報・通信工学専攻

furuhashi at nuee.nagoya-u.ac.jp